**Obtención e Instalación del Certificado Personal Emitido por la ONTI, en la pc del Usuario.**

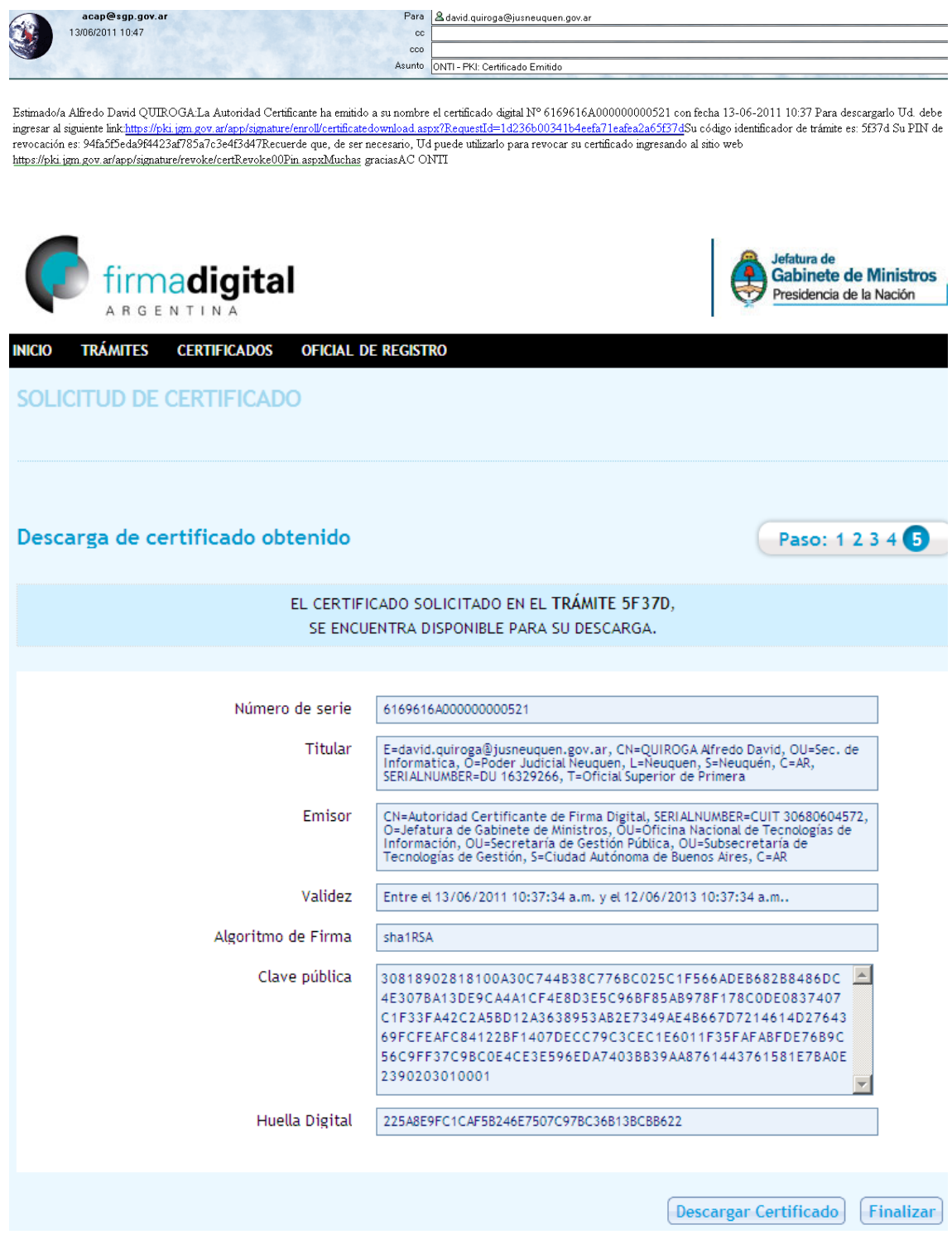

Presionar Descargar Certificado

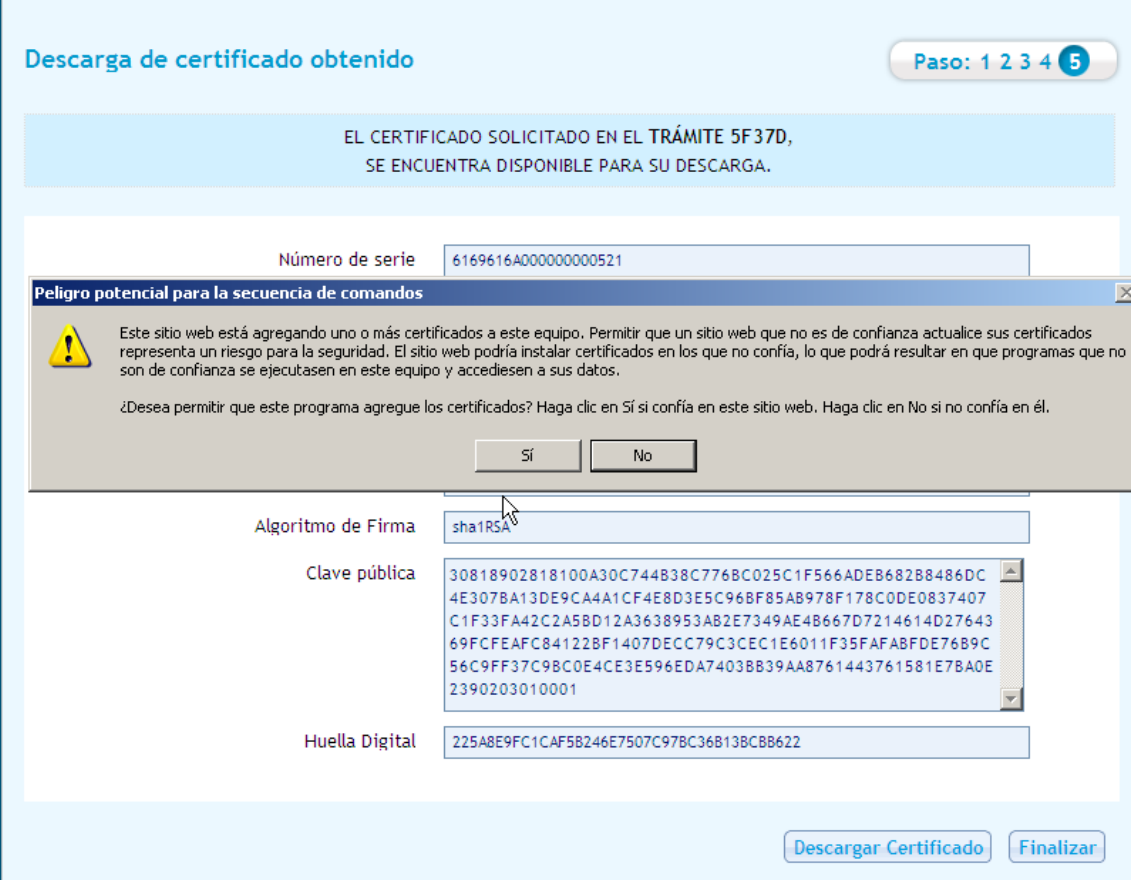

Se notifica con un mensaje que el Certificado se Instaló correctamente, esto se puede verificar en IE, Herramientas/Opciones de Internet/Contenido/Certificados, en la solapa Personal debe haber una entrada con el nombre del usuario que se ha instalado.